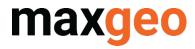

### DataShed Extensions Quick Guide

November 2021

All content in this document is Copyright and all rights reserved, content should not be copied, adapted, redistributed, or otherwise without the prior permission of maxgeo Pty Ltd

#### Contents

| CONT | ENTS                      | . 2 |
|------|---------------------------|-----|
| 1.0  | QUICK GUIDE               | ,3  |
| 2.0  | SETTING UP                | .3  |
| 3.0  | USING DATASHED EXTENSIONS | . 5 |
| 4.0  | REFRESHING EXTENSIONS     | .6  |
| 5.0  | FURTHER INFORMATION       | .7  |

#### Version History

| Version | Date Person       |  | File Name                       |  |  |  |  |
|---------|-------------------|--|---------------------------------|--|--|--|--|
| 1.0     | Nov 2021 S Dexter |  | DataShed Extensions Quick Guide |  |  |  |  |
|         |                   |  |                                 |  |  |  |  |

### 1.0 Overview

DataShed Extensions are a suite of apps including Data Validation, Assay Management and Contract Management tools that provide rich functionality for users of DataShed.

These standard extensions are matched to the client maxgeo Data Schema (MDS) version and are included with all DataShed4 installations.

#### 2.0 Setting up

The DataShed Extensions first need to be registered for use with DataShed4.

- a) Copy the Extension file (eg MDS\_v46x\_Standard\_Extensions.mdb) to a central network location accessible to all DataShed4 users.
- b) Open ConfigManager, choose View > Registration Manager then Load.
- c) Navigate to the Extension file and all extensions will be loaded into the left panel.
- d) Click Register All and all extensions will register and move to the right panel.

| 🔊 Config Manag             | ger - Maxwell_QAQCR_Demo_v4                                                                                                    | 63 (DSN)     |              |                                                                                          |                                                            | - 🗆       | ) | × |
|----------------------------|----------------------------------------------------------------------------------------------------|--------------|--------------|------------------------------------------------------------------------------------------|------------------------------------------------------------|-----------|---|---|
| Registration Man           | ager                                                                                                    |              |              |                                                                                          |                                                            |           | × |   |
|                            | Extension                                                                                                    |              |              |                                                                                          |                                                            |           | T |   |
| - 🔂                        | Available Filter:                                                                                                    |              | $\mathbf{P}$ |                                                                                          | Assigned Filter:                                           | ý         | 2 | - |
| Extension<br>Table<br>File | Extension Name<br>ext Activity Logs<br>ext Assay Batch Selecti<br>ext Assay Management<br>ext Budgets<br>ext Catalogue - Plans<br>ext Catalogue - Plans<br>ext Catalogue - Reports<br>ext Consignment<br>ext Contract Entry<br>ext Contract Entry<br>ext Contract Invoice<br>ext CP Tracker<br>ext CP Viewer<br>ext Data Queries<br>ext Data Statistics<br>ext Data Validation Tools<br>ext DH Data Queries<br>ext DH Data Validation<br>ext DH Statistics<br>ext DH Statistics<br>ext DH Idle Audit |              |              | Register ><br>: Unregister<br>egister All >><br>Unregister All<br>Open Access I<br>← → ✓ |                                                            | Object Cl | ~ | Ğ |
|                            | ext Drill Logs<br>ext Find Corresponding                                                                                                    | Form<br>Form |              | Organize 🔻                                                                               | New folder                                                 |           |   |   |
|                            | ext Find Submission an                                                                                                    | Delete All   | <b>'</b>     | _                                                                                        | 53_Production_Extensions.mdb<br>53_Standard_Extensions.mdb |           |   |   |

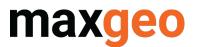

Next add the extensions to the DataShed4 Module/s to make them visible in DataShed4.

- a) Choose the Module Button and select the User Module in the left panel that you want to assign the Extensions to.
- b) Right click on the Extension folder in the right panel and choose Edit.
- c) Select the Extension/s you want to assign to the module and choose Add/Add All.
- d) The added Extensions will move to the right panel and list in the Extensions folder.

| 🔊 Config N | lanager - Maxwell_QAQCR_Demo                                                                                                    | _v463 (DSN)                                                                 |                                      |                                                                                                    | — [                                               | $\square$ $\times$ |
|------------|----------------------------------------------------------------------------------------------------|-----------------------------------------------------------------------------|--------------------------------------|----------------------------------------------------------------------------------------------------|---------------------------------------------------|--------------------|
| File View  | GeoComm Spatial Reference                                                                                                    | Help                                                                        |                                      |                                                                                                    |                                                   |                    |
| Ser User   | User Group Data Group                                                                                                    | Module                                                                      |                                      |                                                                                                    |                                                   |                    |
|            | r Modules<br>Assay Management<br>Budgets Management<br>Catalogue Management<br>Contracts Management<br>Database Management<br>Drilling Management<br>Modify Extension Selection                                                                                                    |                                                                             | Extension                            |                                                                                                    | ×                                                 |                    |
|            | Available Filter: *  Extension Name ext Activity Logs ext Assay Batch Selection ext Assay Management T ext Budgets ext Catalogue - Plans ext Catalogue - Reports ext Consignment ext Contract Entry ext Contract Invoice ext CP Tracker ext CP Viewer ext Data Queries ext Data Statistics ext Data Validation Tools | Object Ty ^<br>Form<br>Form<br>Form<br>Form<br>Form<br>Form<br>Form<br>Form | Add ><br>Add All >><br><< Remove All | Assigned Filter: *<br>Extension Name<br>ext DH Data Queries<br>ext DH Data Validation T<br>ext DH Statistics<br>ext Drill Hole Audit<br>ext Drill Logs | Object Ty<br>Form<br>Form<br>Form<br>Form<br>Form | Edit               |

#### 3.0 Using DataShed Extensions

The Extensions can now be found in DataShed4 listed under the module they were assigned to.

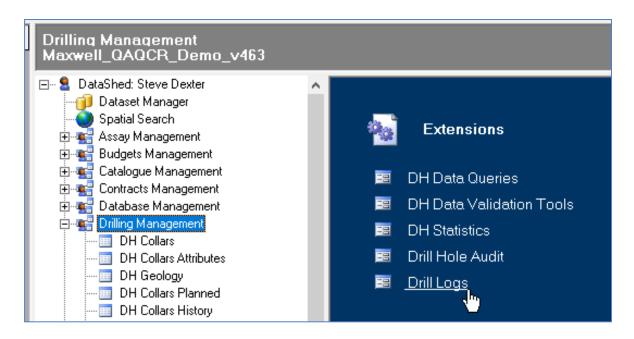

Some of the standard extensions included with all DataShed4 installations:

Drilling Management Tools

- Drill Hole Data Queries
- Drill Logs
- Drill Hole Statistics
- Drill Hole Audit
- Drill Hole Data Validation Tools
- Core Photo Tracker and Viewer

Point Sampling Management Tools

- Point Samples Statistics
- Point Samples Data Queries

Assay Management Tools

- Assay Batch Selection
- Assay Management Tools
- Lab QC Manager
- Lab Turnaround Time

Contract Management Tools

- Activity Logs
- Drill Plods / Logistics

Database Management Tools Catalogue – Plans and Reports Periodical Reporting Rehabilitation Meetings Incidents

Sample Management

- Sample Dispatch and Reconciliation
- Sample Submission to Consignment
- Where is my Sample

### 4.0 Refreshing Extensions

If DataShed4 displays an error when you click on an Extension link you will need to Refresh Extensions.

| DataShee | I                                                 | × |
|----------|---------------------------------------------------|---|
| 1        | Could not find the form 'extCoreShed' in Database |   |
|          | ОК                                                | ] |

Before doing a refresh ensure the security settings in Microsoft Access are correctly configured to prevent warning message pop ups during the refresh. Check the location of the DataShed Extensions file is listed as a Trusted Location in Access.

- a) Go to File > Privacy Options > Trust Center and click on the Trust Center Settings... button.
- b) Check that the location of the DataShed Extension file is listed under Trusted Locations and if not click the Add New Location button and add it.

| Access Options              |                                                                     | ? ×                                                                                         |  |  |  |  |  |  |  |  |
|-----------------------------|---------------------------------------------------------------------|---------------------------------------------------------------------------------------------|--|--|--|--|--|--|--|--|
| General<br>Current Database | Help keep your documents safe and your computer secure and healthy. |                                                                                             |  |  |  |  |  |  |  |  |
| Datasheet                   | Security & more                                                     | Security & more                                                                             |  |  |  |  |  |  |  |  |
| Object Designers            | Visit Office.com to learn mor                                       | e about protecting your privacy and security.                                               |  |  |  |  |  |  |  |  |
| Proofing                    | Microsoft Trust Center                                              |                                                                                             |  |  |  |  |  |  |  |  |
| Language                    | Microsoft Access Trust Cente                                        | er                                                                                          |  |  |  |  |  |  |  |  |
| Client Settings             | The Trust Center contains see                                       | curity and privacy settings. These settings help keep your                                  |  |  |  |  |  |  |  |  |
| Customize Ribbon            |                                                                     | mend that you do not change these settings.                                                 |  |  |  |  |  |  |  |  |
| Quick Access Toolbar        | Trust Center                                                        |                                                                                             |  |  |  |  |  |  |  |  |
| Add-ins                     |                                                                     |                                                                                             |  |  |  |  |  |  |  |  |
| Trust Center                | Trusted Publishers                                                  | Trusted Locations                                                                           |  |  |  |  |  |  |  |  |
|                             | Trusted Locations                                                   | Warning: All these locations are treated as trusted sources for opening files. If you chang |  |  |  |  |  |  |  |  |
|                             | Trusted Documents                                                   | sure that the new location is secure.                                                       |  |  |  |  |  |  |  |  |
|                             | Trusted Add-in Catalogs                                             | Path Description                                                                            |  |  |  |  |  |  |  |  |
|                             | Add-ins                                                             | User Locations<br>\\au-aws-sql01\Extensions\                                                |  |  |  |  |  |  |  |  |
|                             | Active Y Settings                                                   | C:\                                                                                         |  |  |  |  |  |  |  |  |

Note: depending on your network security settings you may need to tick the Allow Trusted Locations on my network tick box.

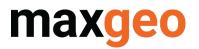

To Refresh Extensions, click on the icon in the tool bar. Be aware the refresh may take several minutes especially if you have an older version of DataShed.

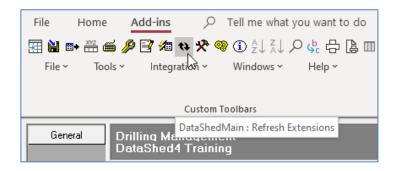

#### 5.0 Further Information

DataShed Extensions are customisable by both maxgeo and client Data Administrators. Customisations and other Extensions, such as Production Extensions (for Production MDS databases) and DMP Government Reporter, are available by contacting maxgeo at <u>servicedesk@maxgeo.com</u>.

The location details for DataShed Extensions are stored in the MDS in the tblSYSExtensions table.

| If dbo.tblSYSExtensions     If dbo.tblSYSExtOLStatement     If dbo.tblSYSFilter     If dbo.tblSYSFilter     If dbo.tblSYSFilterliet     If dbo.tblSYSFilterliet     If dbo.tblSYSFilterliet     If dbo.tblSYSFilterlype     If dbo.tblSYSFilterlype                                                                                                    | 81 % |      | Bill Messages              |            |                        |                       |                                  |       |
|----------------------------------------------------------------------------------------------------|------|------|----------------------------|------------|------------------------|-----------------------|----------------------------------|-------|
| dbo.tblSYSGCOMDBCatParam                                                                                                    |      | ID   | DbjectName                 | ObjectType | Description            | UNCPath               | SourceDB                         | Notes |
| dbo.tblSYSGCOMFcatAlias                                                                                                    | 1    | 1047 | ext Activity Logs          | Form       | Activity Logs          | C:\Extensions\v4.6.3\ | MDS v463 Standard Extensions.mdb | NULL  |
| Image: Image: | 2    | 1046 | ext Assav Batch Selection  | Form       | Assav Batch Selection  | C:\Extensions\v4.6.3\ |                                  |       |
| dbo.tblSYSGCOMObjectClassField                                                                                                    | 3    | 1045 | ext Assay Management Tools | Form       | Assay Management Tools | C:\Extensions\v4.6.3\ | MDS v463 Standard Extensions.mdb |       |
| dbo.tblSYSICPackage                                                                                                    | 4    | 1044 | ext Budgets                | Form       | Budgets                |                       | MDS v463 Standard Extensions.mdb |       |
| dbo.tblSYSImportFileType                                                                                                    | -    | 1043 | ext Catalogue - Plans      | Form       | Catalogue - Plans      |                       | MDS v463 Standard Extensions.mdb |       |
| dbo.tblSYSImportFlist                                                                                                    |      |      |                            |            |                        |                       |                                  |       |
| 🗉 🎹 dbo.tblSYSImportFlistFiles                                                                                                    | 6    | 1042 | ext Catalogue - Reports    | Form       | Catalogue - Reports    |                       | MDS_v463_Standard_Extensions.mdb |       |
| dbo.tblSYSImportLayout                                                                                                    | 7    | 1041 | ext Consignment            | Form       | Consignment            | C:\Extensions\v4.6.3\ | MDS_v463_Standard_Extensions.mdb | NULL  |
| dbo.tblSYSImportLayoutFields                                                                                                    | 8    | 1040 | ext Contract Entry         | Form       | Contract Entry         | C:\Extensions\v4.6.3\ | MDS_v463_Standard_Extensions.mdb | NULL  |

If you need further assistance on any aspect of your data management system, please contact the maxgeo Support Team <a href="mailto:servicedesk@maxgeo.com">servicedesk@maxgeo.com</a>